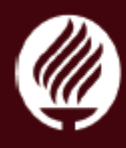

## **Guía para participar a distancia en el Seminario Estratégico de Administración Municipal**

- 1. Entrar a la págin[a www.tecvirtual.mx](http://www.tecvirtual.mx/)
- 2. Entrar al canal desde el cual se hará la transmisión. En este caso **"Canal 2"** ubicado en la parte inferior derecha.

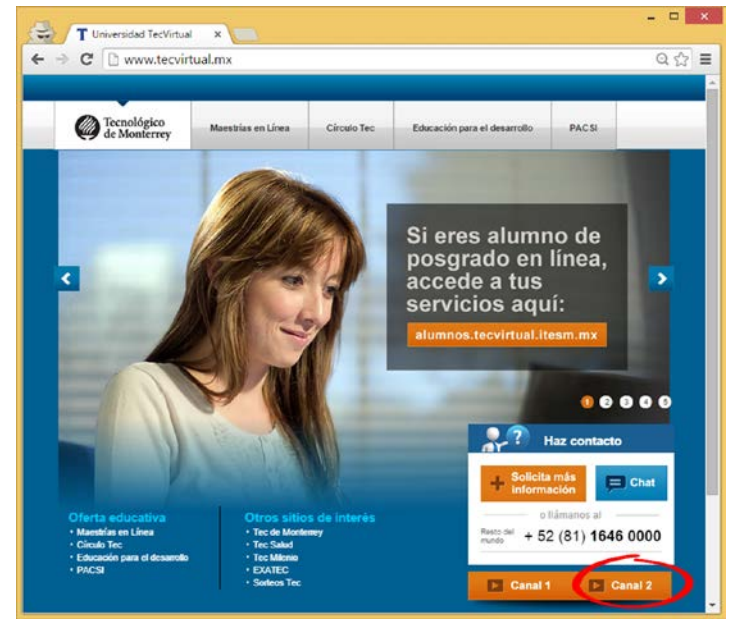

3. Llenar los datos que se solicitan

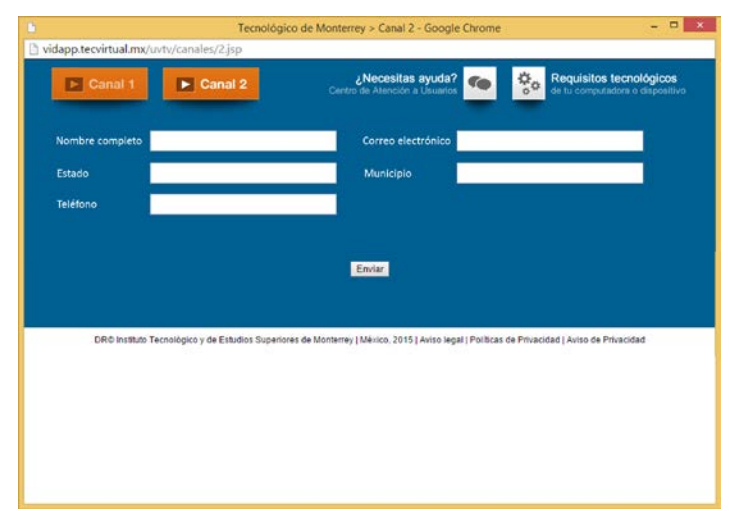

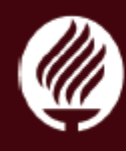

4. La transmisión de la señal aparece en la pantalla.

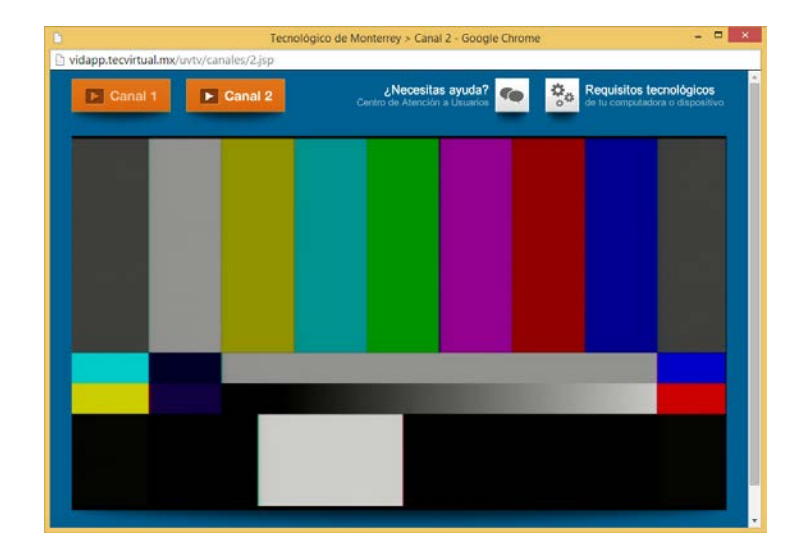

## **Nota:**

Es muy recomendable revisar los requisitos tecnológicos para el servicio de video en vivo. Éstos se pueden consultar en la parte superior derecha de la ventana.